# **Creating Discs with an External Blu-ray Drive**

You can copy the recorded files to discs or play back the created discs using an optional external Blu-ray drive.

## **Compatible External Blu-ray Drives**

You can use BE08LU20 from LG. (as of December, 2010)

## **Creating Discs with an External Blu-ray Drive**

## **Preparing an External Blu-ray Drive**

### ■ Copying to Discs

Select and copy the desired videos or still images individually.

### **Other Operations**

#### **Memo :**

- 0 The recordable time on the disc varies according to the way of recording.
- 0 When there are many files to back up, it may take time for the backup to be completed. Wait for a while as the access lamp appears blinking, which indicates normal operation.
- 0 Date and time information as saved as subtitles in the created discs.

### **Changing the Media of the External Blu-ray Drive**

Set the type of media according to the loaded Blu-ray disc or DVD.

- *1* Prepare an external Blu-ray drive.
	- 0 Insert a disc into the external Blu-ray drive.
- *2* Tap "CHANGE REC. MEDIA" in the "BACK-UP" menu.

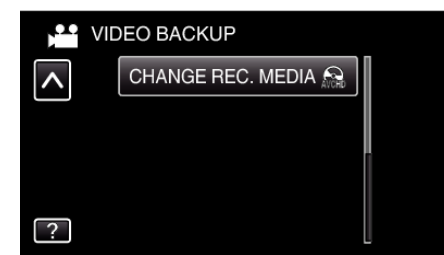

- *3* Tap "Blu-ray DISC", "DVD(AVCHD)", or "DVD-Video".
	- 0 The media changes to the tapped item. Select the appropriate setting according to the disc.
	- 0 Selecting "Blu-ray DISC" enables you to save videos in a Blu-ray disc in the high definition quality.
	- 0 Selecting "DVD(AVCHD)" enables you to save videos in a DVD in the high definition quality.
	- 0 Selecting "DVD-Video" enables you to save videos in a DVD after converting to the standard image quality.